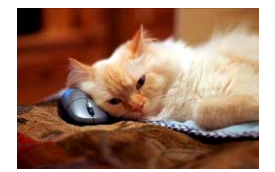

## Marquette University Spanish English Catalog (MaUSECat)

## How do I hide all the videos?

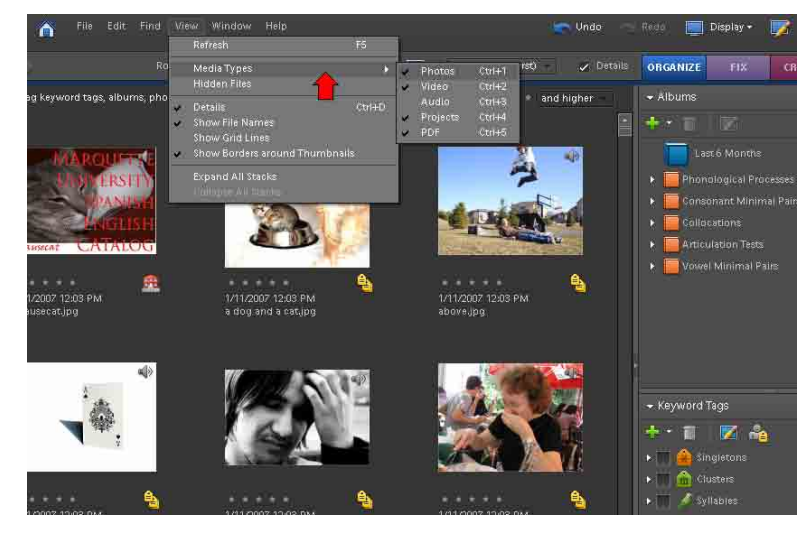

First, *Click* view on the menu bar. Then, choose *Media Types* from the drop down menu.

Then, click the check mark next to *Video*.

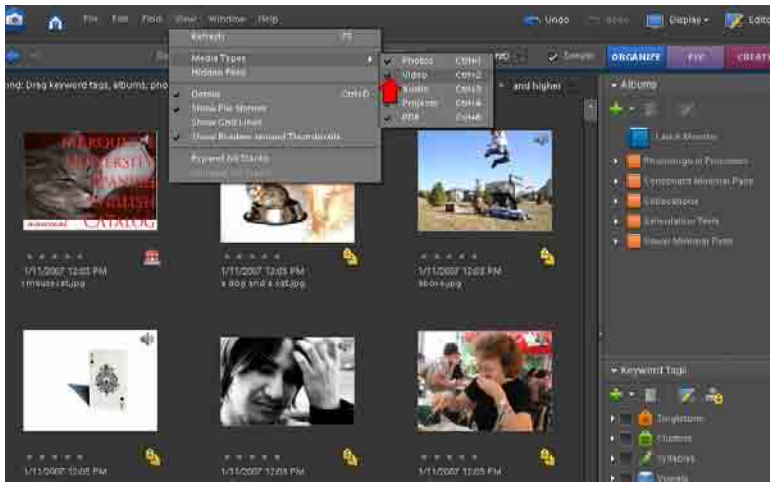

Refresh  $\sqrt{2}$  Det Media Types<br>Hidden Files rst)  $Ctr1 + 1$ Photo:  $\frac{C \text{tr}}{1+2}$ Video g keyword tags, albums, ph and higher Ctrl+3<br>Ctrl+4 Ctri+E Show File Names<br>Show Grid Lines<br>Show Borders around Thumbnails PDF **Expand All Stack** à 墨 1/2007 12:05 PM 1/11/2007 12:03 PM<br>a dog and a cat.jpg 1/11/2007 12:05 PM usecat.ipq pgi.avode

The *Video* category will be unchecked and the videos will be hidden from view.